### Fakturamappen.se

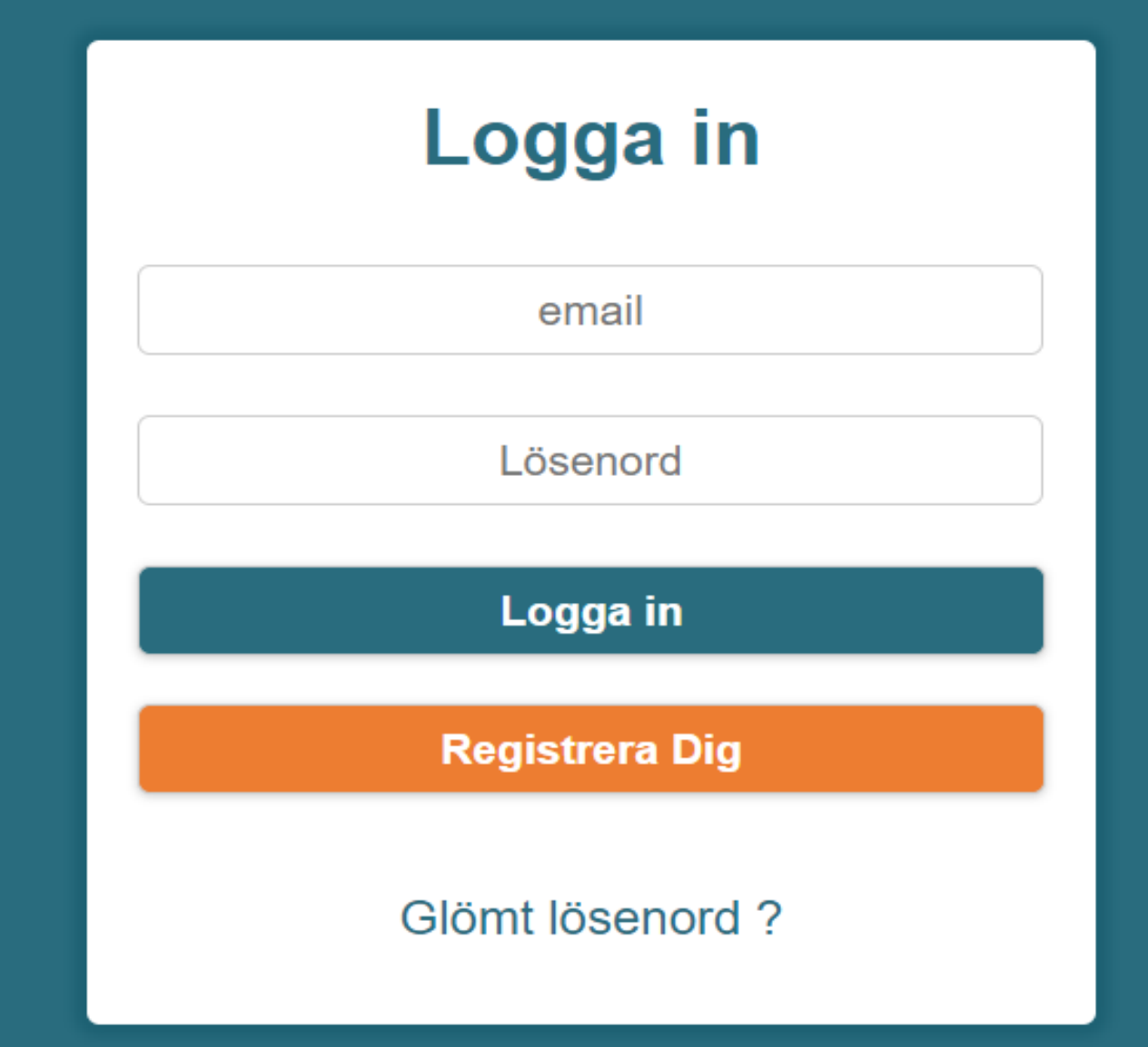

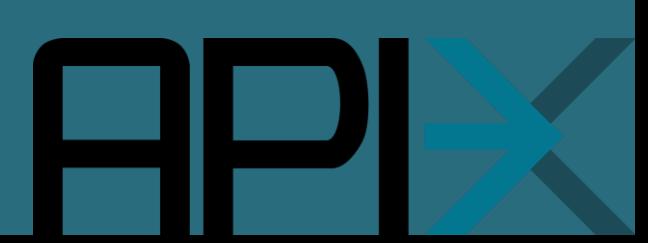

## Registerera ditt företag

#### *Fyll i formuläret*

*Om ni använder ett system som finns i listan på faktureringsprogram, välj det – annars kan "Annan" väljas*

*Kryssa i "Skicka" för att aktivera den delen av tjänsten*

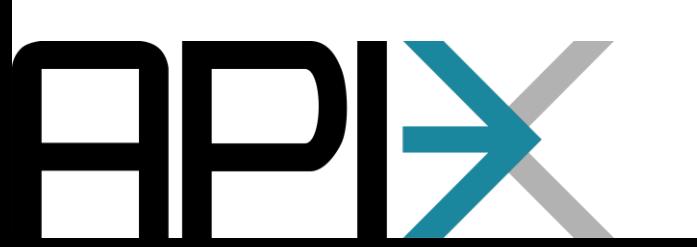

#### Fyll i din information

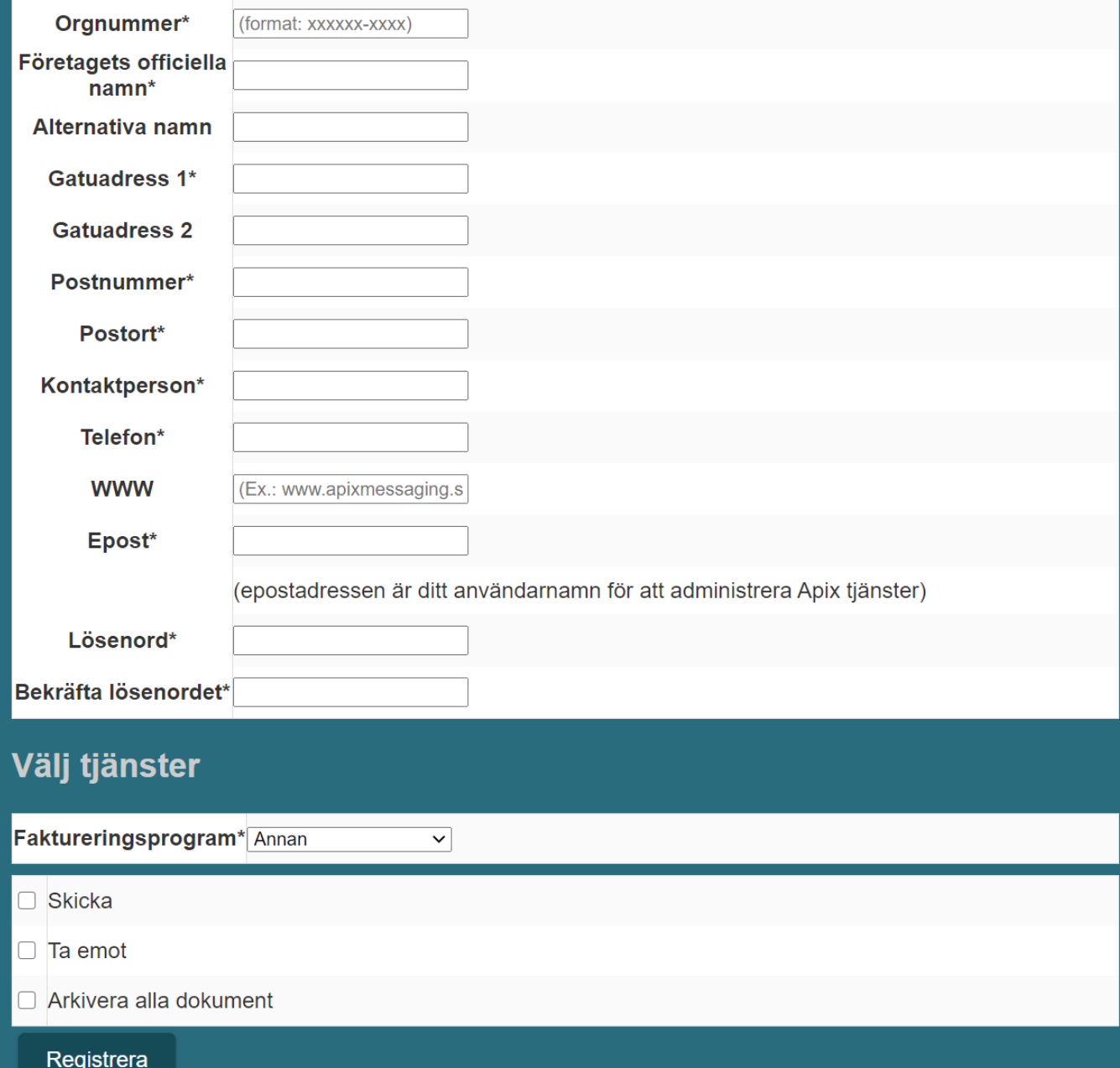

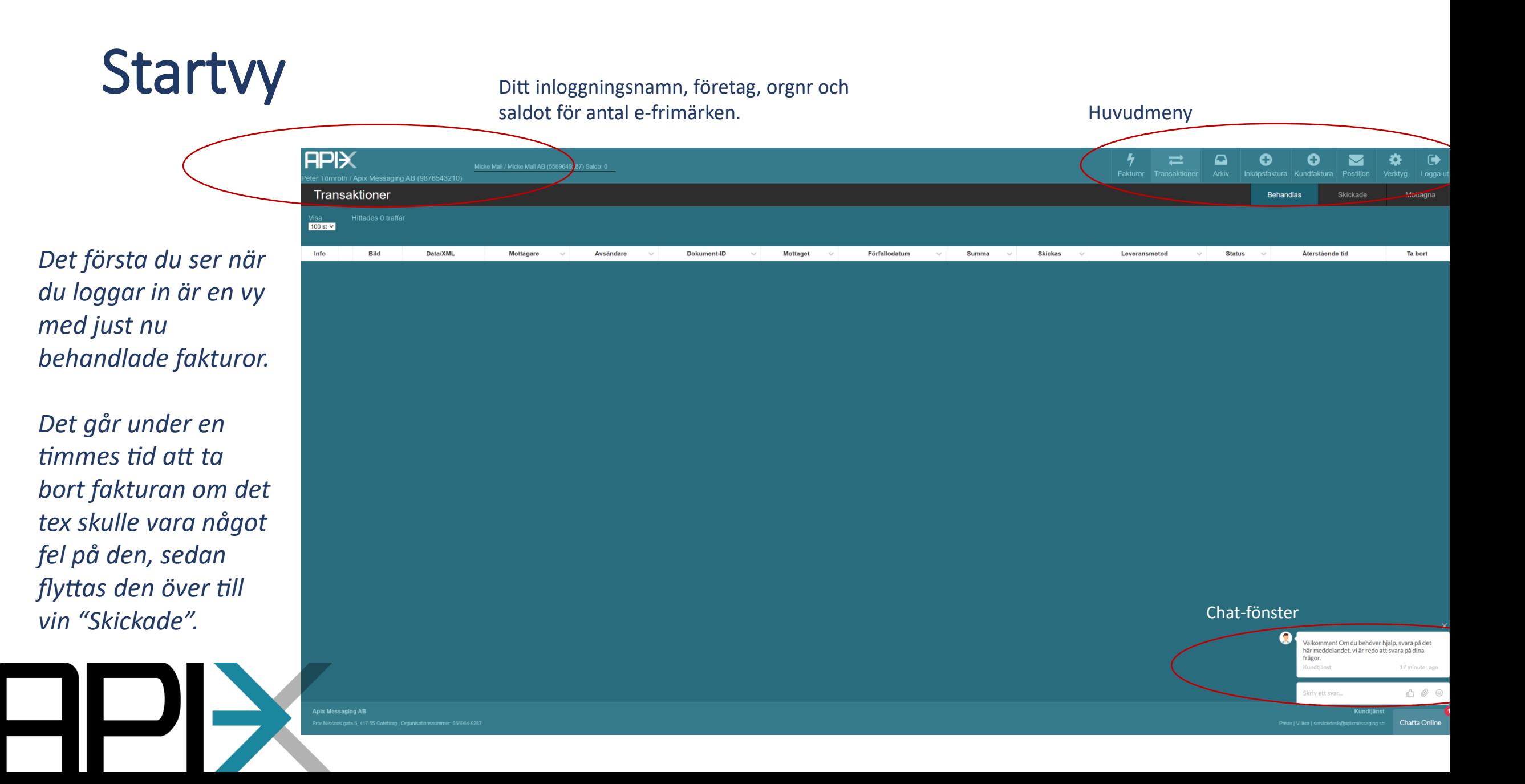

Bandet uppe till vänster indikerar om fakturan kommer skickas som efaktura, email eller brev. Den kommer inte synas på fakturabilden när den väl skickas till mottagaren.

### Skicka faktura

#### *Gå till "Kundfaktura" i huvudmenyn*

*Fyll i mottagarens organisationsnummer, övriga mottagaruppgifterna kommer då fyllas i automatiskt*

*Fakturabilden fylls i vartefter formuläret fylls i med fakturauppgifter*

*En faktura måste alltid innehålla minst en rad*

*Det går att spara såväl produkt- som kundinformation för kommande fakturor*

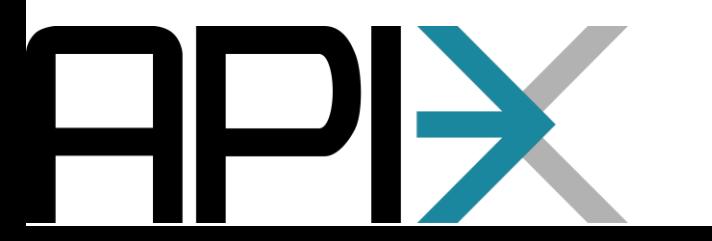

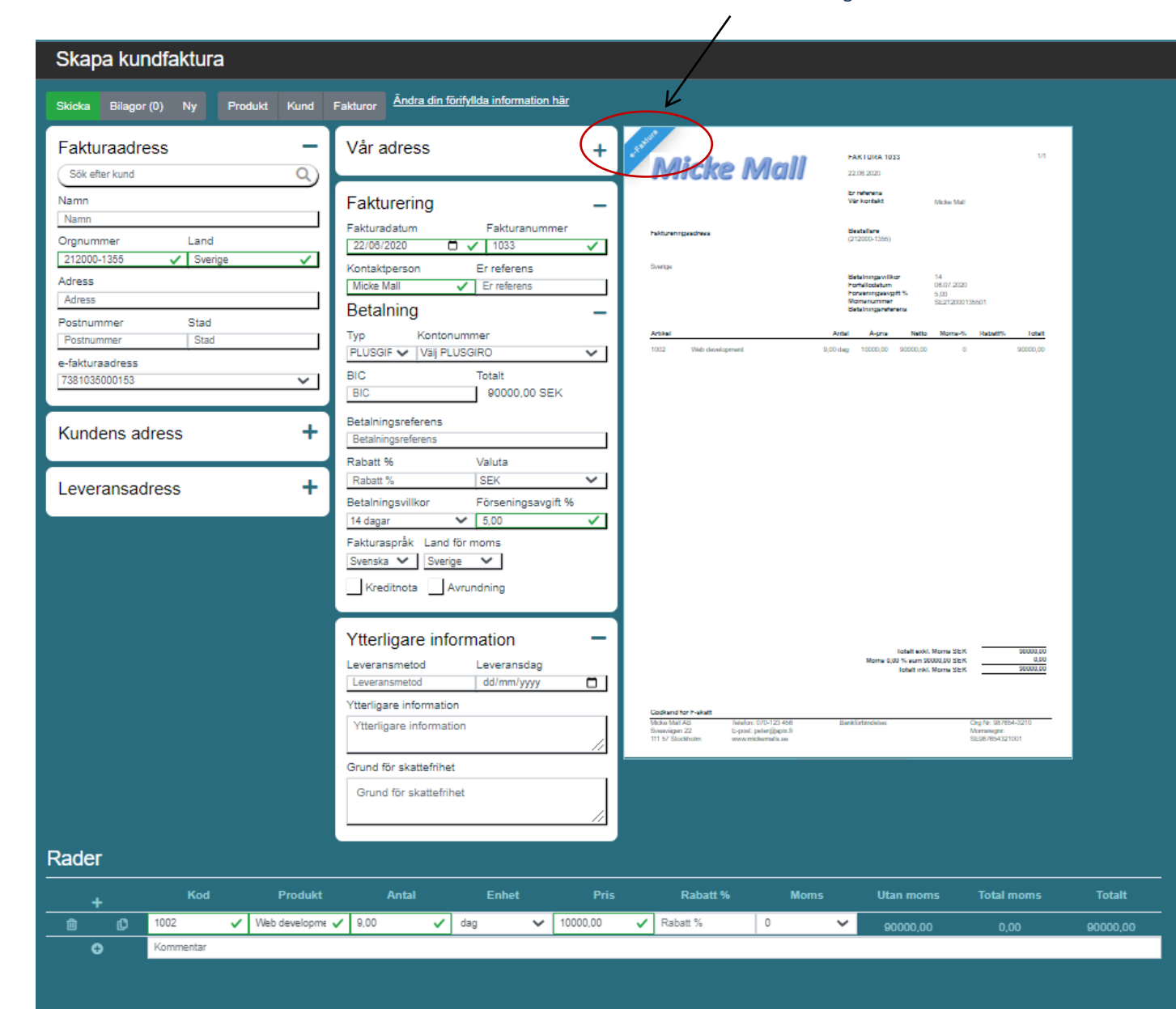

# Övervaka er fakturatrafik

*Alla fakturor som har skickats kan hittas i Fakturamappen.* 

*Ladda ner fakturabilden vid behov*

*I "Leveransmetod" visas hur fakturan har skickats till mottagaren*

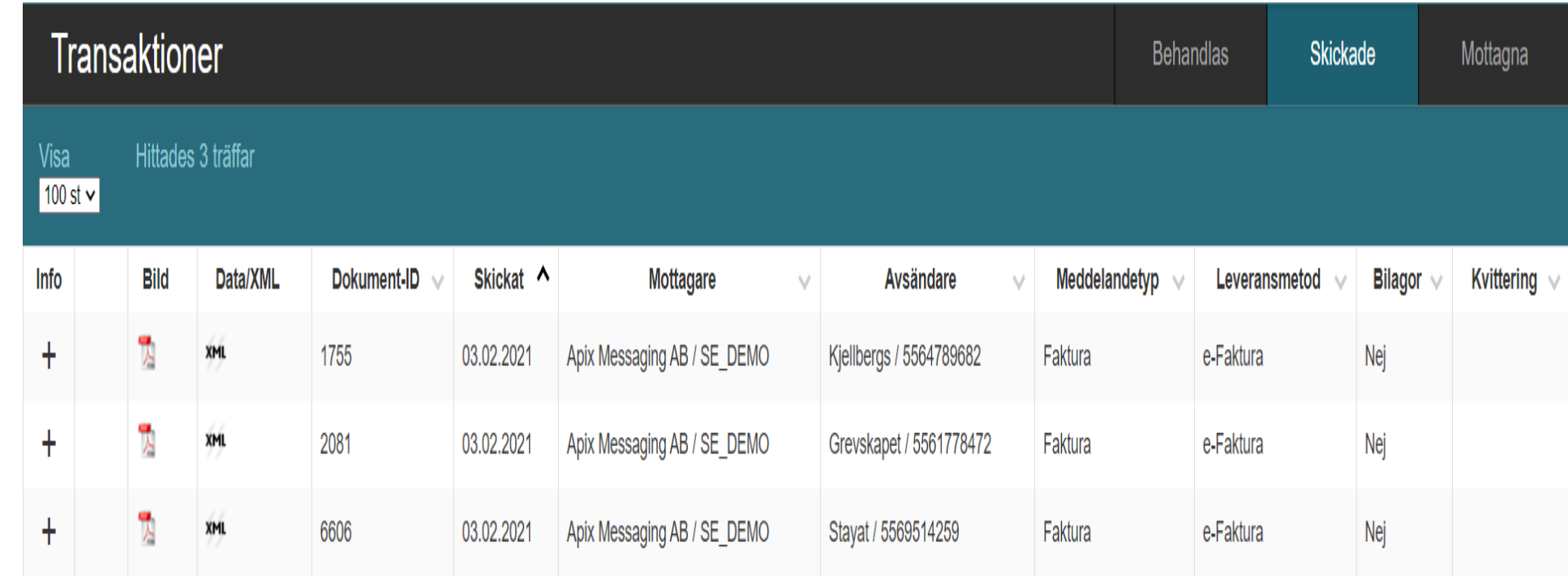

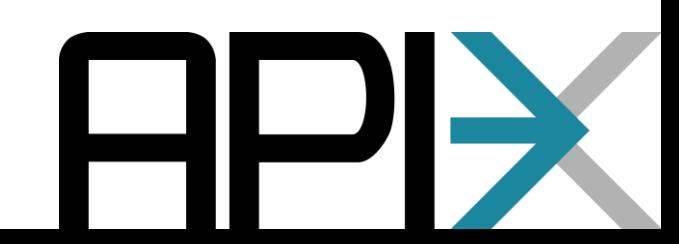